**THSTAR DIGITAL LITERACY** A program of Literacy Minnesota

# **Internet Basics, Lesson 2: Navigating Websites**

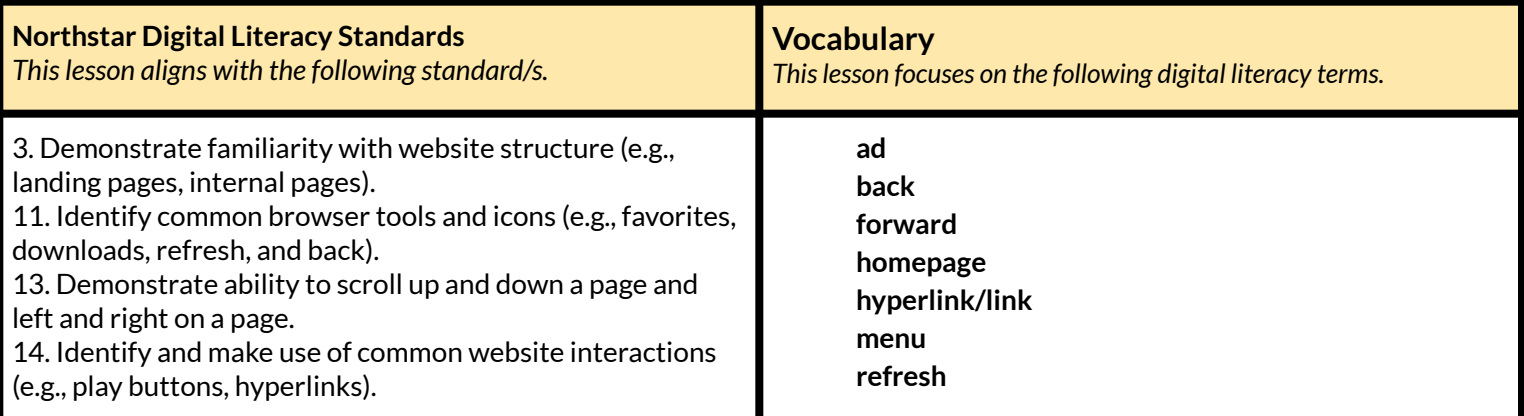

#### **Technology Concepts**

*Important lesson background and teaching tipsfor instructors*

In this lesson, learners will practice navigating websites to find information. They will scroll up and down to find and click **links**, open **menus**, and recognize **ads**. They will also learn to use browser buttons to help support internet use, such as clicking the **back**, **forward,** and **refresh** buttons.

#### **Teaching Tips:**

- Some learners struggle to find information when first exploring websites. Encourage them to read all of the **links** carefully and ask guiding questions to help them practice finding information on their own.
- This lesson suggests using Ramsey County Library's website as a model to show learners **links** and **menus**. Consider using a local website relevant to your learners instead. If you choose an alternative website, be sure it has a variety of drop down **menus** you can show learners.
- Laptops have different mechanisms for scrolling up and down. If your lab uses laptops, confirm how to scroll.

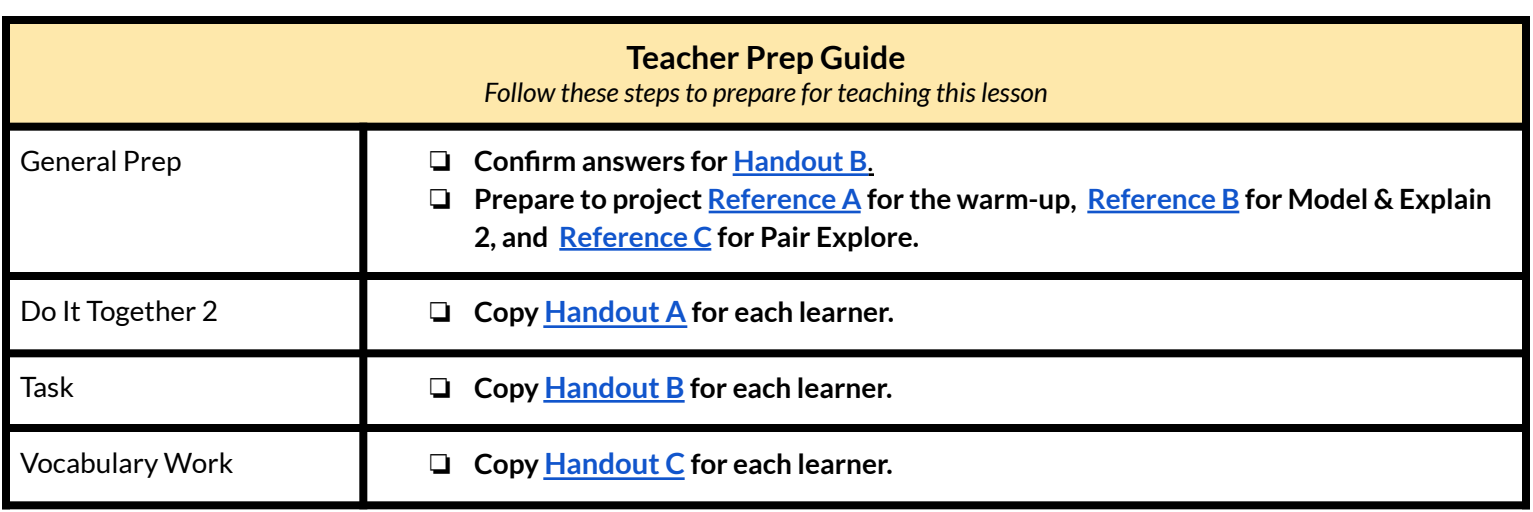

# **Warm Up**

*Find out what learners know and prime them for the work ahead.*

**Pair/Small Group Work** (Think-Pair-Share)**:**

- ➔ Project **[Reference](#page-5-0) A.**
- $\rightarrow$  Write the following questions on the board:
	- ◆ What time does the library close on Sunday?(5PM)
	- $\blacklozenge$  Does the library have a knitting class? (yes)
	- $\blacklozenge$  What do you need to bring to get a library card? (photo ID and postmarked mail)
	- ◆ Where is the cafe? (on River Road)
	- ◆ How did you find the answers to these questions? (reading headers)
- ➔ Have learners refer to **[Reference](#page-5-0) A**, turn and talk and then share out answers.

#### **We will Learn...**

*Sharing learner friendly objectives helpsset goalsfor today'slearning.*

List objectives on board or project. Read through them together to set goals for today's learning.

**We will learn to:**

identify the correct place to click on websites in order to find information.

use buttons to go **back** to different websites.

recognize the difference between website content and **ads**.

use the **refresh** button to open a webpage again to fix a problem.

# **MODEL & EXPLAIN 1**

Teacher models and explains (thinks aloud) to complete a digital literacy task while learners observe. To help learners focus on the *demonstration, they should not work on their own computers at thistime.*

- $\rightarrow$  Say to learners:
	- ◆ "A website is like a building. Just like buildings have different rooms, websites have different pages. To go to a different page, you click on a **hyperlink.** Sometimes, they are called **links** for short**.** Clicking on a **link/hyperlink** helps you go to a new page on a website."
- ➔ Project and go to the website **[rclreads.org](https://www.rclreads.org/)** or your local library's website.
- $\rightarrow$  Say to learners:

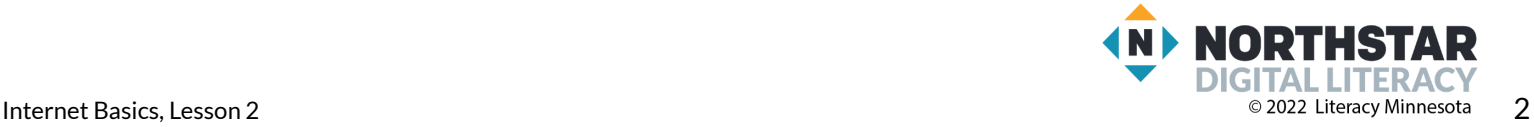

#### **Links**

- $\blacklozenge$  "When the mouse cursor becomes a hand you can click on something in the website and go to a different page."
- ➔ Click on different **links** on the website.
- $\rightarrow$  Say to learners:
	- ◆ "Some **links** are on the top of the page and other **links** are farther down. You can scroll up and down the page to find **links**."
- $\rightarrow$  Show learners how to use the mouse or touchpad to scroll up/down.
- $\rightarrow$  Say to learners:
	- ◆ "To go **back** to the page you were on before, click the **back** button**.**"
- ➔ Click the **back button.**
- $\rightarrow$  Say to learners:
	- ◆ "The **forward** button goes **forward**."
- ➔ Click the **forward** button.
- $\rightarrow$  Say to learners:
	- ◆ "If there's a problem with the page, click the **refresh** button. **Refresh** opens the page again. For example, sometimes you try and click things and they don't work. If that happens, click **refresh**."
- ➔ Show learners where the **refresh** button can be found.

# **DO IT TOGETHER 1**

Teacher asks the class to restate the steps to complete the digital literacy skill modeled. This time, the teacher prompts with questions to *learners.*

- $\rightarrow$  Ask learners:
	- ◆ "What do you click to go to a different webpage?" (a **link**).
- $\rightarrow$  Move your mouse to different places of your library's website and ask learners:
	- ◆ "Is this a **link**? How do you know?"
	- ◆ Learners answer yes/no if the hand appears/doesn't appear.
- $\rightarrow$  Ask learners:
	- ◆ "What do you click to go **back**?" (**back**)
	- ◆ "What do you click to go **forward**?" (**forward**)
	- ◆ "What do you click to try to fix a problem on the page?" (**refresh**).

# **MODEL & EXPLAIN 2**

Teacher models and explains (thinks aloud) to complete a digital literacy task while learners observe. To help learners focus on the *demonstration, they should not work on their own computers at thistime.*

#### **Website Organization**

- $\rightarrow$  Say to learners:
	- ◆ "Most websites have a place where you can find lots of **links**. These are called **menus**. **Menus** are lists of important **links**. When you need to find something on a website, look at the **menu** first."
- ➔ Show learners the **menus** at the top of **[rclreads.org](https://www.rclreads.org/)** or the website for your local library.
- $\rightarrow$  Sav to learners:

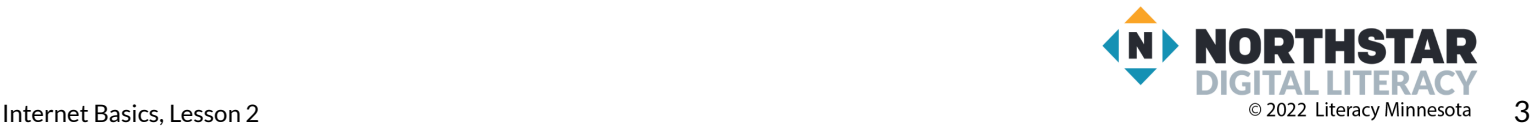

- ◆ "All websites also have a **homepage**. The **homepage** is the main page, the first page of a website. You can always go to the **homepage** by clicking the name of the website at the top."
- ➔ Show learners how to get to the **homepage** on the library website. Visit several websites to give learners more examples.

#### **Ads**

- ➔ Project **[Reference](#page-6-0) B** to see examples of **ads,** or go to a website with many **ads**.
- $\rightarrow$  Say to learners:
	- ◆ "Many websites also have **ads**. **Ads (advertisements)** take you to a different website that is selling something. Sometimes, **ads** have a blue X in the corner. The blue X tells you this is an **ad**. You can click it to close it."

## **DO IT TOGETHER 2**

Teacher asks the class to restate the steps to complete the digital literacy skill modeled. This time, the teacher prompts with questions to *learners.*

- **→** Give **[Handout](#page-9-0) A** to learners.
- ➔ Learners work in pairs to answer the questions on **[Handout](#page-9-0) A**.
- $\rightarrow$  When learners have answered the questions, review answers together as a class.

## **PAIR EXPLORE**

Teacher has modeled the skills, and skills have been practiced together. Now, allow learners time to explore these skills with a partner without step-by-step guidance from the teacher. \*Refer to the "How to Facilitate Pair Explore" for teacher support.

- ➔ Project **[Reference](#page-8-0) C**.
- $\rightarrow$  In pairs, learners do the following:
	- ◆ Go to **rcireads.org** or your local library's website.
	- ◆ Click a **link**.
	- ◆ Click the **back** button.
	- ◆ Click the **forward** button.
	- ◆ Click on the **link** that goes to the **homepage**.
	- ◆ Click **refresh.**

## **Task**

*Learners practice skills by completing an authentic task/s.*

- **→** Give **[Handout](#page-10-0) B** to learners.
- ➔ Review the underlined & bolded menu terms in **[Handout](#page-10-0) B** prior to learners completing the task (ex: admission, hours and location).
- $\rightarrow$  Learners go to the websites indicated to answer the questions.
- $\rightarrow$  Support learners as needed.
- $\rightarrow$  Check answers together as a class.

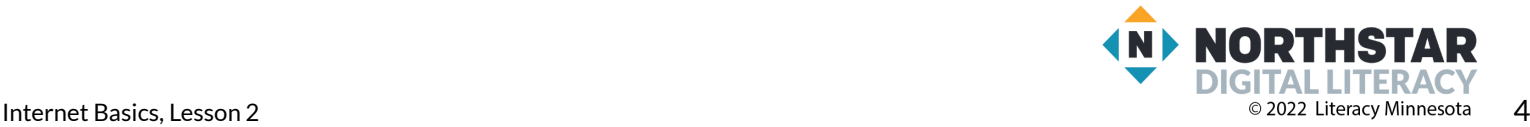

## **Vocabulary Work**

*Learners practice vocabulary presented within the lesson.*

- **→** Give **[Handout](#page-11-0) C** to learners.
- $\rightarrow$  Learners write vocabulary words under the picture the word describes.
- $\rightarrow$  Check answers as a class.

# **Wrap-Up**

*A final check in with learners. An opportunity to review, reflect, or check for understanding.*

- → Write the following questions on the board. Have learners turn and talk and then share out:
	- ◆ What do you click to go **back**? (**back button**)
	- ◆ What does your mouse look like if you find a **link**?(a hand)
	- ◆ Where can you find lots of important **links**?(the **menu**)

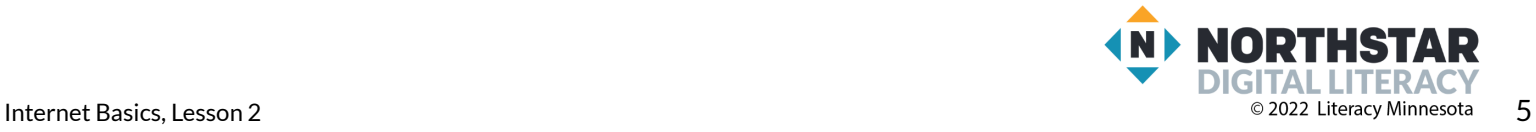

#### <span id="page-5-0"></span>**Reference A**

# **Computerville Community Library**

## **Hours:**

Monday-Friday: 10AM - 8PM Saturday: 12PM - 8PM Sunday: 10AM - 5PM

## **Address:**

1550 Greenview Street, Computerville, MN 55555

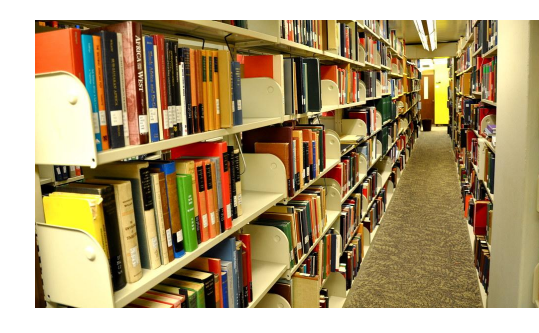

## **Classes and Courses**

We offer classes for the following…

- Computer basics
- Creative writing
- Knitting
- Drawing and painting
- Music recording

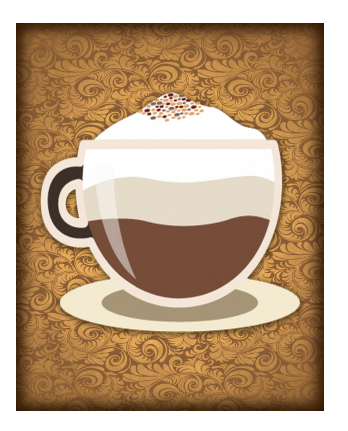

**How do I get a library card?** Bring a photo ID and a postmarked piece of mail**.**

## **Cafe Hours**

Monday - Friday: 6AM-8PM Saturday-Sunday: 10AM-8PM *Located next to the library on River Road.*

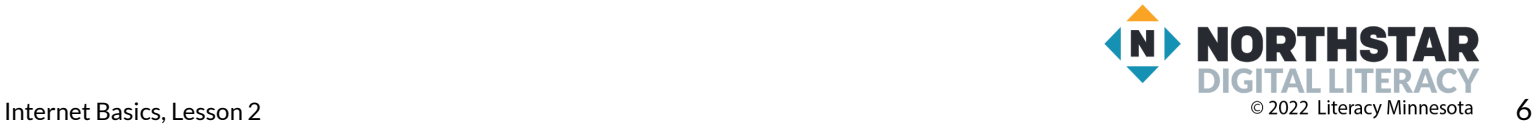

# <span id="page-6-0"></span>**Example Ads (Advertisements)**

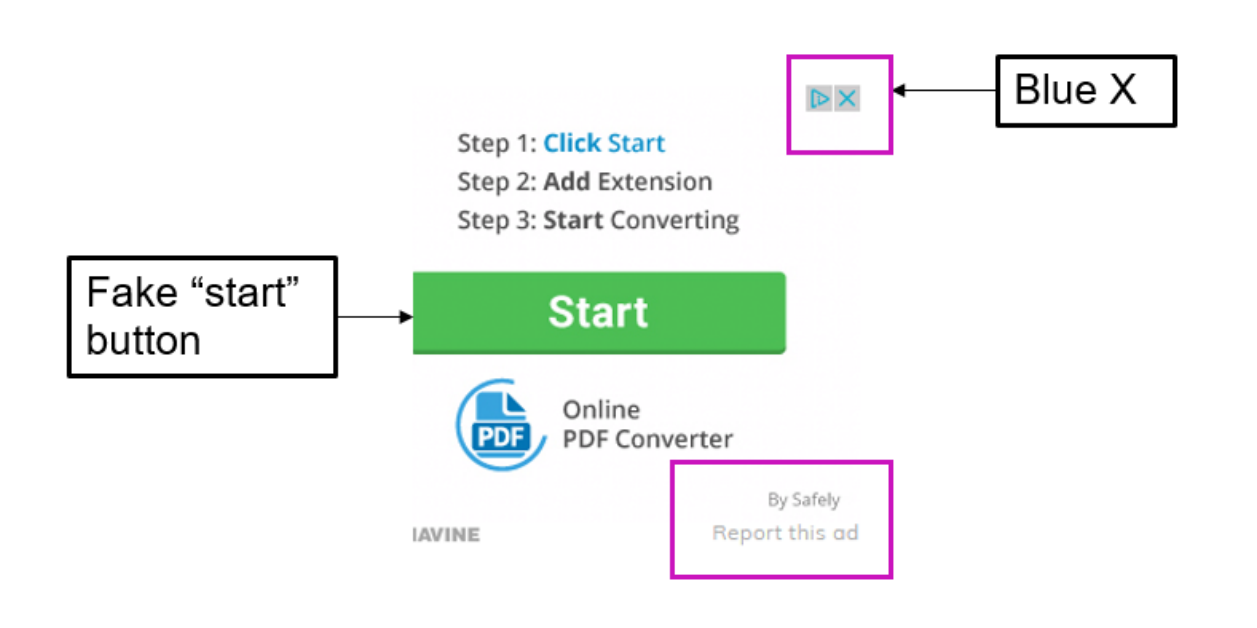

# (more examples below)

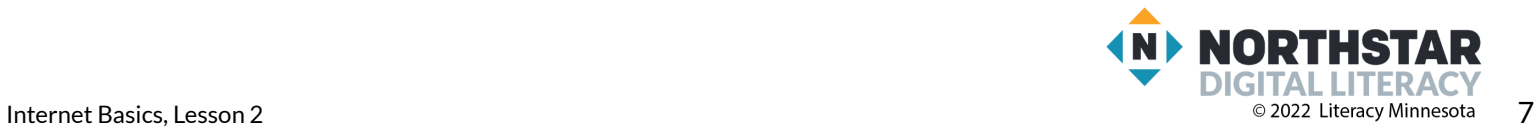

#### **Reference B** (page 2)

# **More Examples**

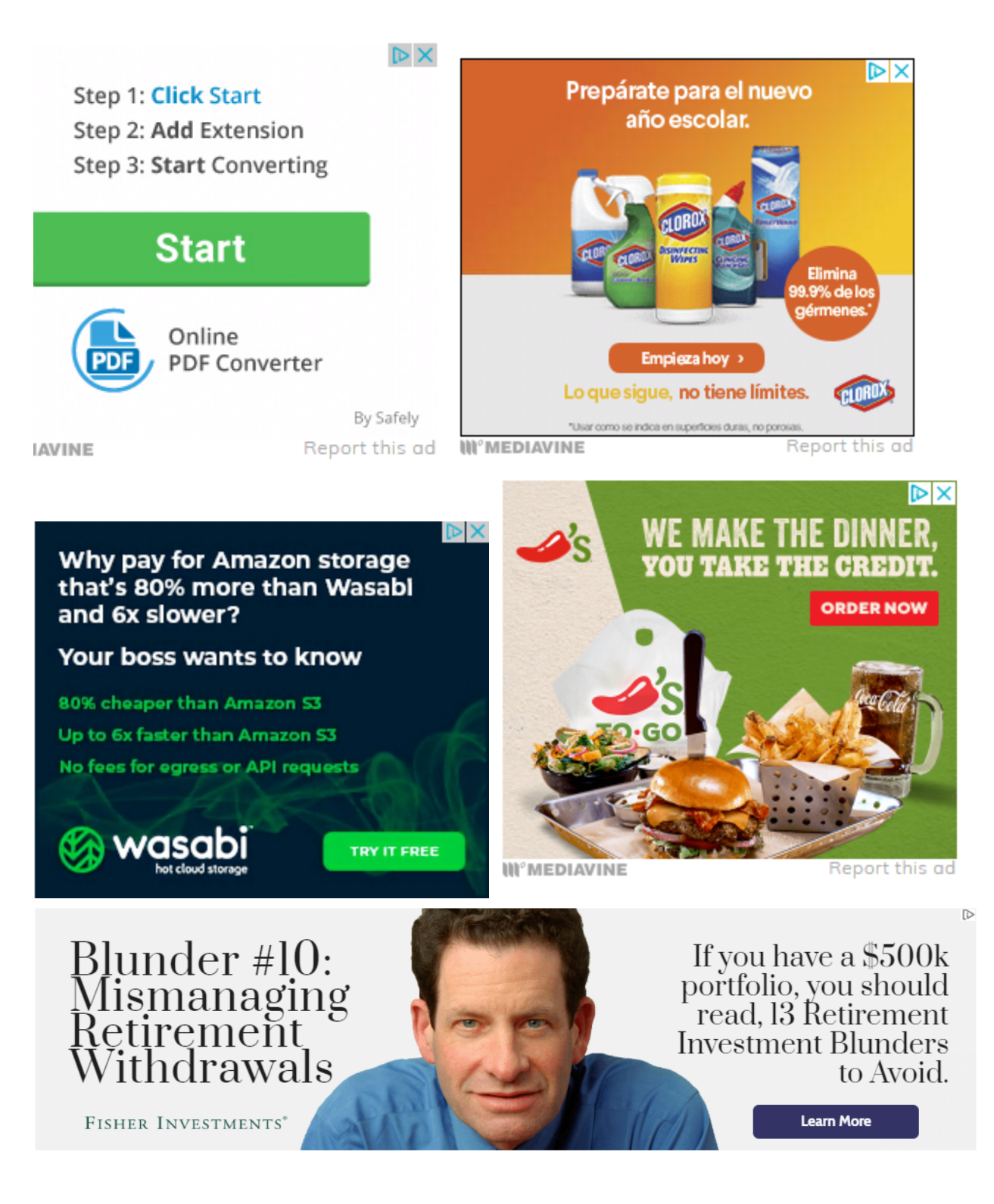

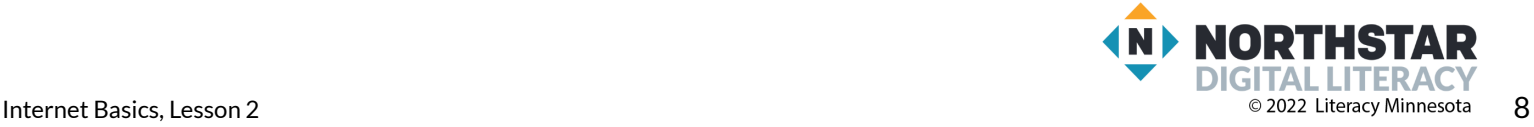

<span id="page-8-0"></span>**Reference C**

# **Pair Explore**

*Directions: Complete the following steps:*

- 1. Go to relreads.org or your local library's website.
- 2.Click a **link**.
- 3.Click the **back** button.
- 4.Click the **forward** button.
- 5.Click on the link that goes to the **homepage**.
- 6.Click **refresh**.

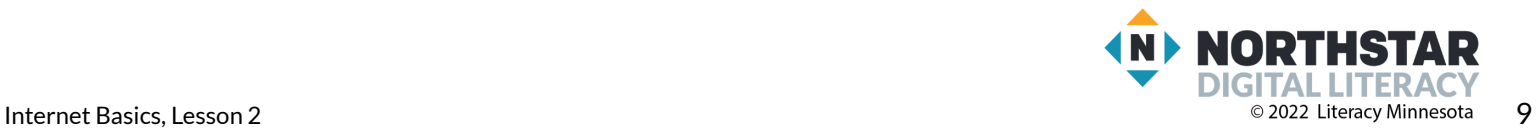

## <span id="page-9-0"></span>**Handout A**

# **Using Websites**

*Directions: Here is a picture of a website. Answer the questions about the picture of the website.*

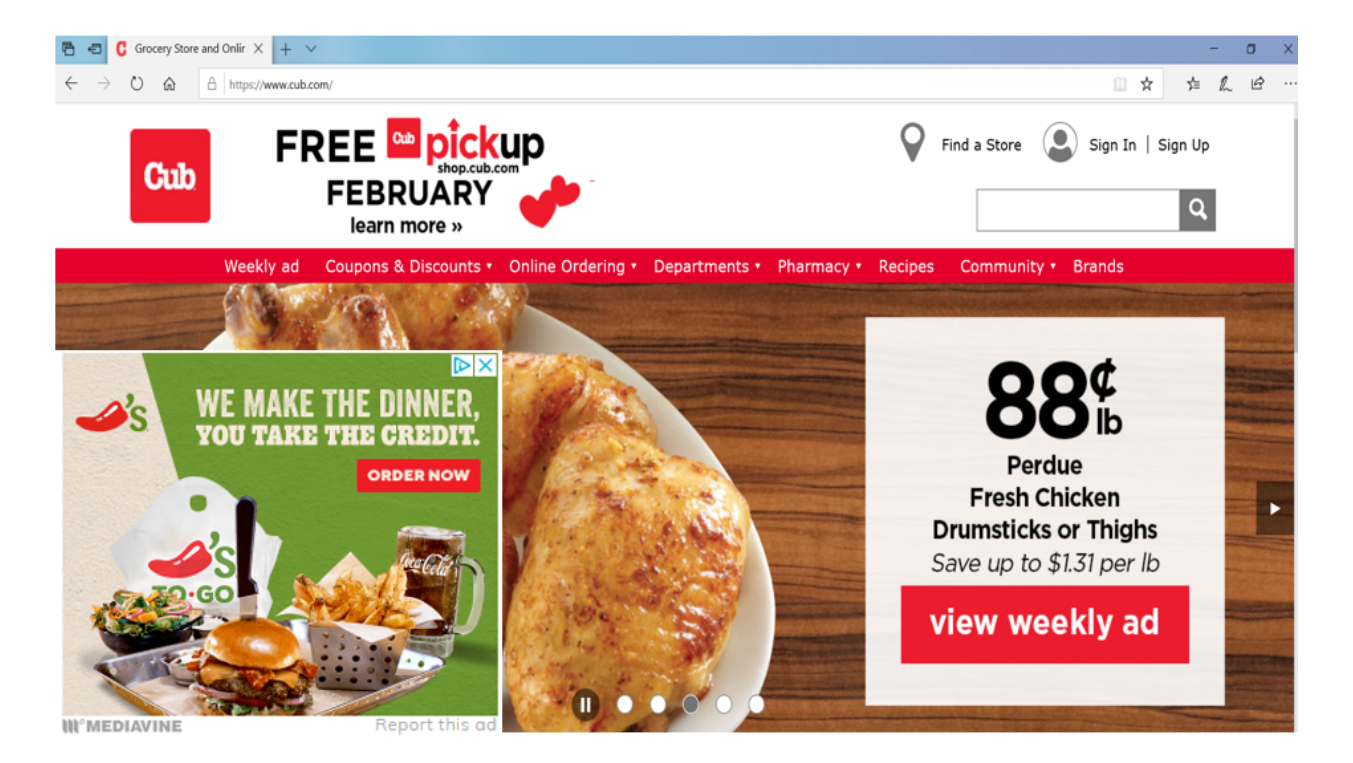

- 1. I want to find a **recipe** for cookies. What link can I click?
- 2. I want to **order** something online. What link can I click?
- 3. I want to find the **pharmacy** hours. What link can I click?
- 4. Circle the button that goes to the **homepage**.
- 5. Circle the **advertisement.**

\_\_\_\_\_\_\_\_\_\_\_\_\_\_\_\_\_\_\_\_\_\_\_\_\_\_\_\_.

\_\_\_\_\_\_\_\_\_\_\_\_\_\_\_\_\_\_\_\_\_\_\_\_\_\_\_\_.

\_\_\_\_\_\_\_\_\_\_\_\_\_\_\_\_\_\_\_\_\_\_\_\_\_\_\_\_.

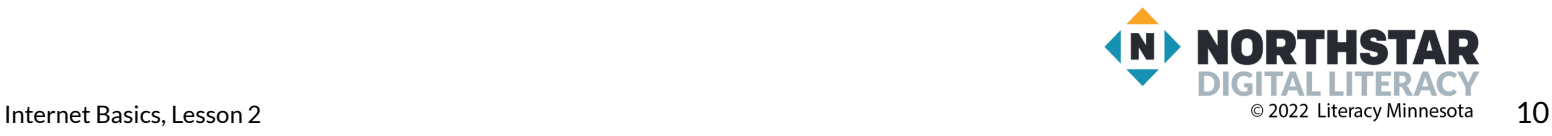

#### <span id="page-10-0"></span>**Handout B**

# **Internet Scavenger Hunt**

*Directions: Go to the website. Use the website to find answersto the questions.*

## Go to **[sppl.org](https://sppl.org/)**

- 1. Find **Hours and Locations**. What is the address of the Sun Ray Library?
- 2. Under **Hours and Locations**. What time does Arlington Hills close today?
- 3. What do you need to bring to get a **library card?**

 $\frac{1}{2}$  ,  $\frac{1}{2}$  ,  $\frac{1$ 

 $\frac{1}{2}$  ,  $\frac{1}{2}$  ,  $\frac{1$ 

\_\_\_\_\_\_\_\_\_\_\_\_\_\_\_\_\_\_\_\_\_\_\_\_\_\_\_\_\_\_\_\_\_\_\_\_\_\_\_\_\_\_\_\_\_\_\_\_\_

\_\_\_\_\_\_\_\_\_\_\_\_\_\_\_\_\_\_\_\_\_\_\_\_\_\_\_\_\_\_\_\_\_\_\_\_\_\_\_\_\_\_\_\_\_\_\_\_\_

\_\_\_\_\_\_\_\_\_\_\_\_\_\_\_\_\_\_\_\_\_\_\_\_\_\_\_\_\_\_\_\_\_\_\_\_\_\_\_\_\_\_\_\_\_\_\_\_\_

\_\_\_\_\_\_\_\_\_\_\_\_\_\_\_\_\_\_\_\_\_\_\_\_\_\_\_\_\_\_\_\_\_\_\_\_\_\_\_\_\_\_\_\_\_\_\_\_\_

 $\frac{1}{2}$  ,  $\frac{1}{2}$  ,  $\frac{1$ 

 $\frac{1}{2}$  ,  $\frac{1}{2}$  ,  $\frac{1$ 

4. When is the **homework help** center open at the Rondo Library today?

## Go to **[smm.org](https://www.smm.org/)**

- 5. Find the museum **hours**. What time does the Science Museum open today?
- 6. How much is Museum **Admission** for an adult non-member?
- 7. How much does **parking** cost for 4 hours?
- 8. Find an **exhibit**. Write down the **name**.

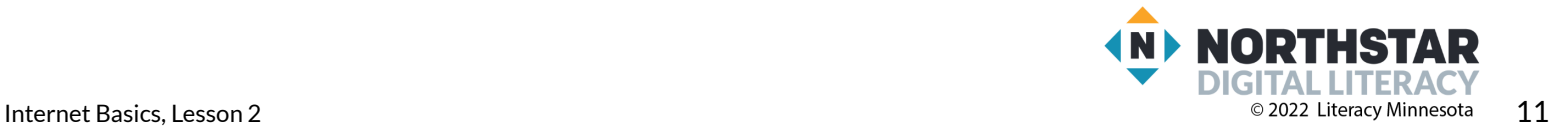

#### <span id="page-11-0"></span>**Handout C**

# **Website Vocabulary**

*Directions: Label the pictures with the correct word.*

#### **Vocabulary Words:**

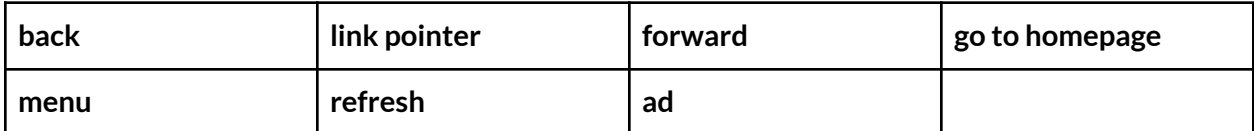

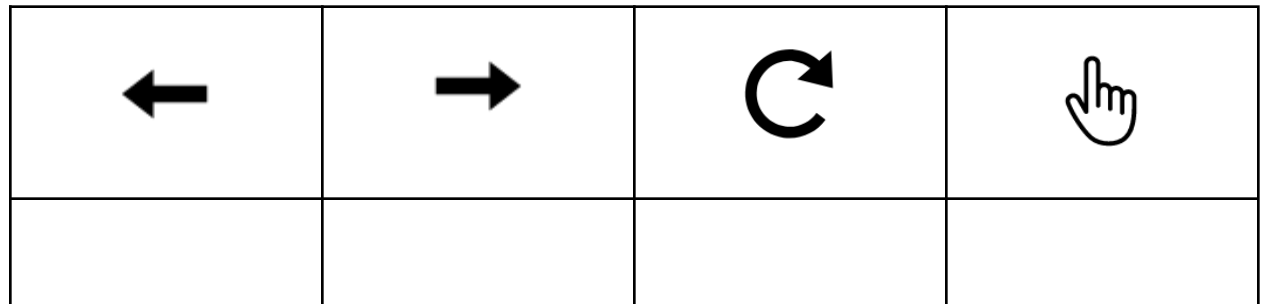

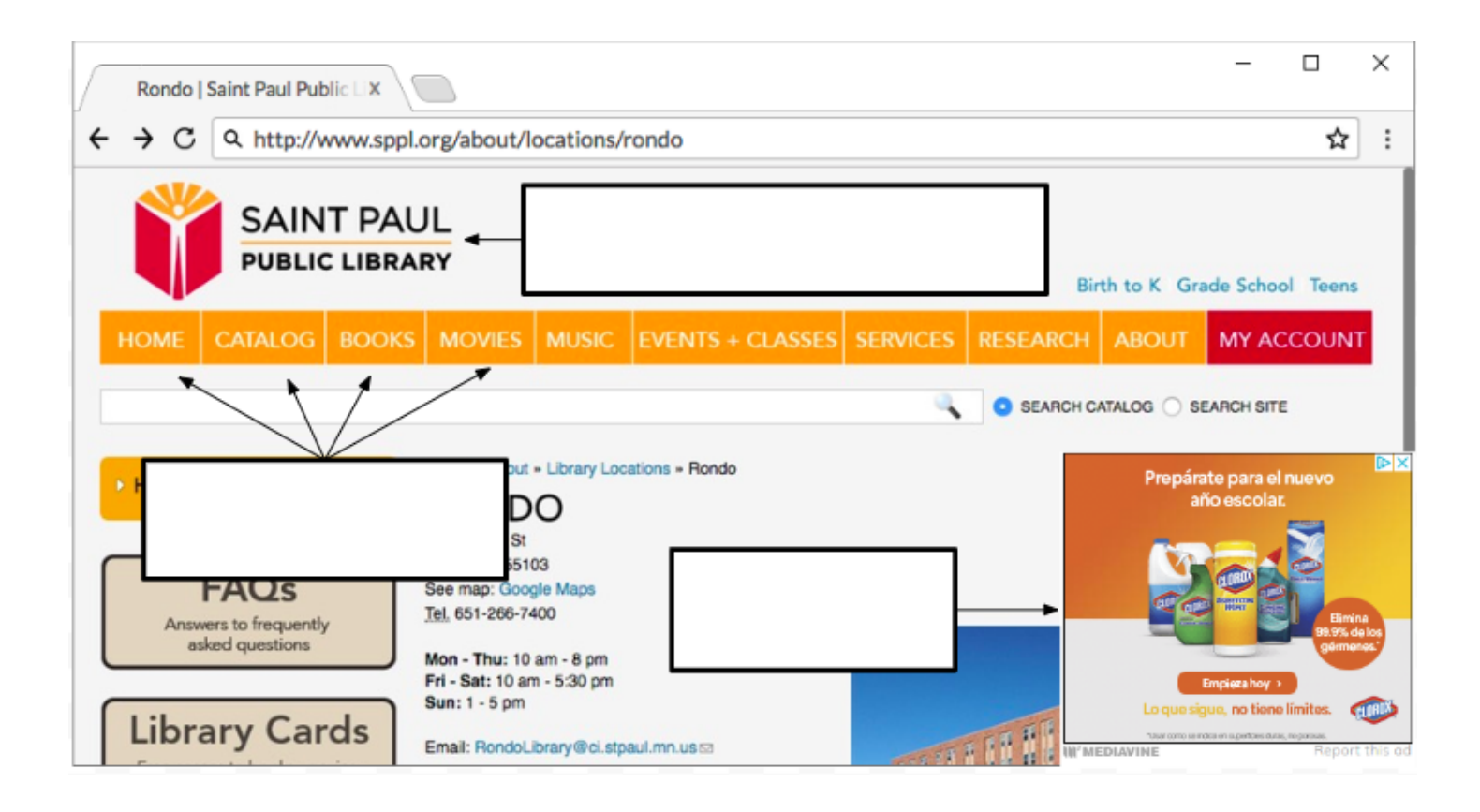

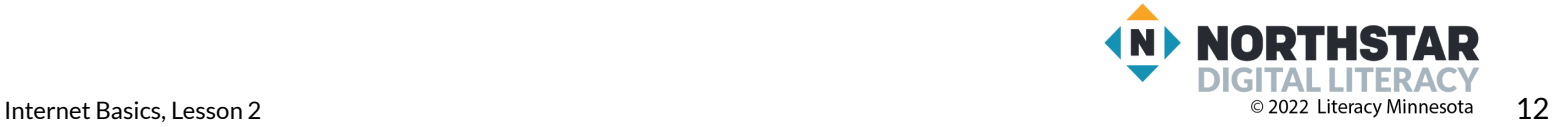